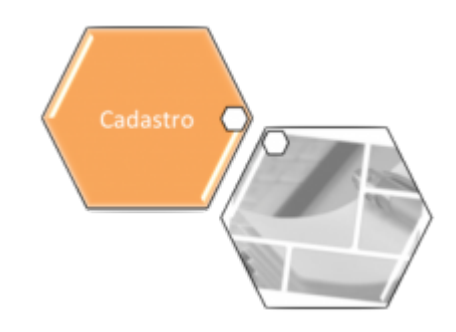

# **Inserir Ramo de Atividade**

O objetivo desta funcionalidade é inserir um ramo de atividade. Ela pode ser acessada via **Menu de sistema**, no caminho: **[GSAN](https://www.gsan.com.br/doku.php?id=ajuda:pagina_inicial) > [Cadastro](https://www.gsan.com.br/doku.php?id=ajuda:cadastro) > [Cliente](https://www.gsan.com.br/doku.php?id=ajuda:cliente) > Inserir Ramo de Atividade**.

Feito isso, o sistema acessa a tela abaixo:

### **Observação**

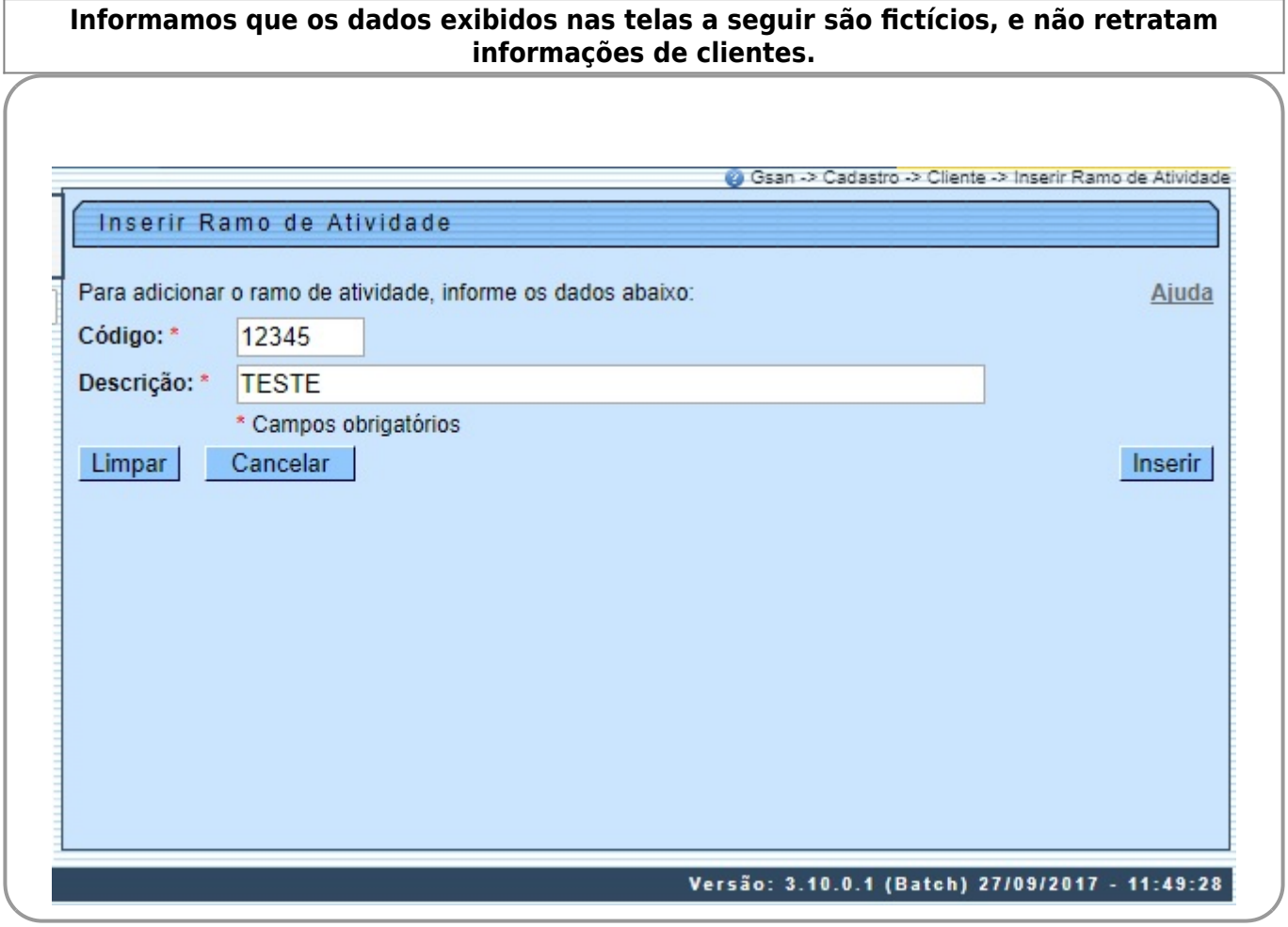

Informe os campos, obrigatoriamente, e clique no botão **Inserir** 

# **Preenchimento dos campos**

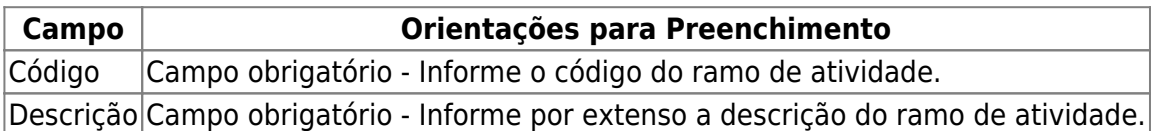

# **Funcionalidade dos Botões**

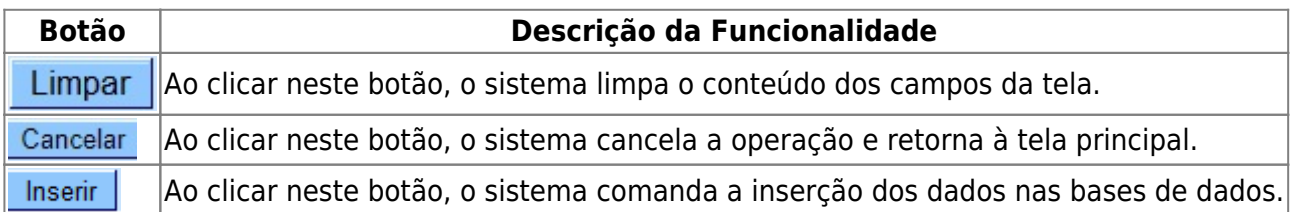

### **Referências**

### **Inserir Ramo de Atividade**

**[Cadastro](https://www.gsan.com.br/doku.php?id=ajuda:cadastro)**

**Termos Principais**

**[Cliente](https://www.gsan.com.br/doku.php?id=ajuda:c#cliente)**

**[Imóvel](https://www.gsan.com.br/doku.php?id=ajuda:i#imovel_condominio)**

Clique **[aqui](https://www.gsan.com.br/doku.php?id=ajuda)** para retornar ao Menu Principal do GSAN

From: <https://www.gsan.com.br/>- **Base de Conhecimento de Gestão Comercial de Saneamento**

Permanent link: **[https://www.gsan.com.br/doku.php?id=ajuda:inserir\\_ramo\\_de\\_atividade](https://www.gsan.com.br/doku.php?id=ajuda:inserir_ramo_de_atividade)**

Last update: **10/10/2017 13:22**

 $\pmb{\times}$